# **Expense: Travel Allowance Configuration Guide – Finland**

**Last updated: August 13, 2019**

## **Revision History**

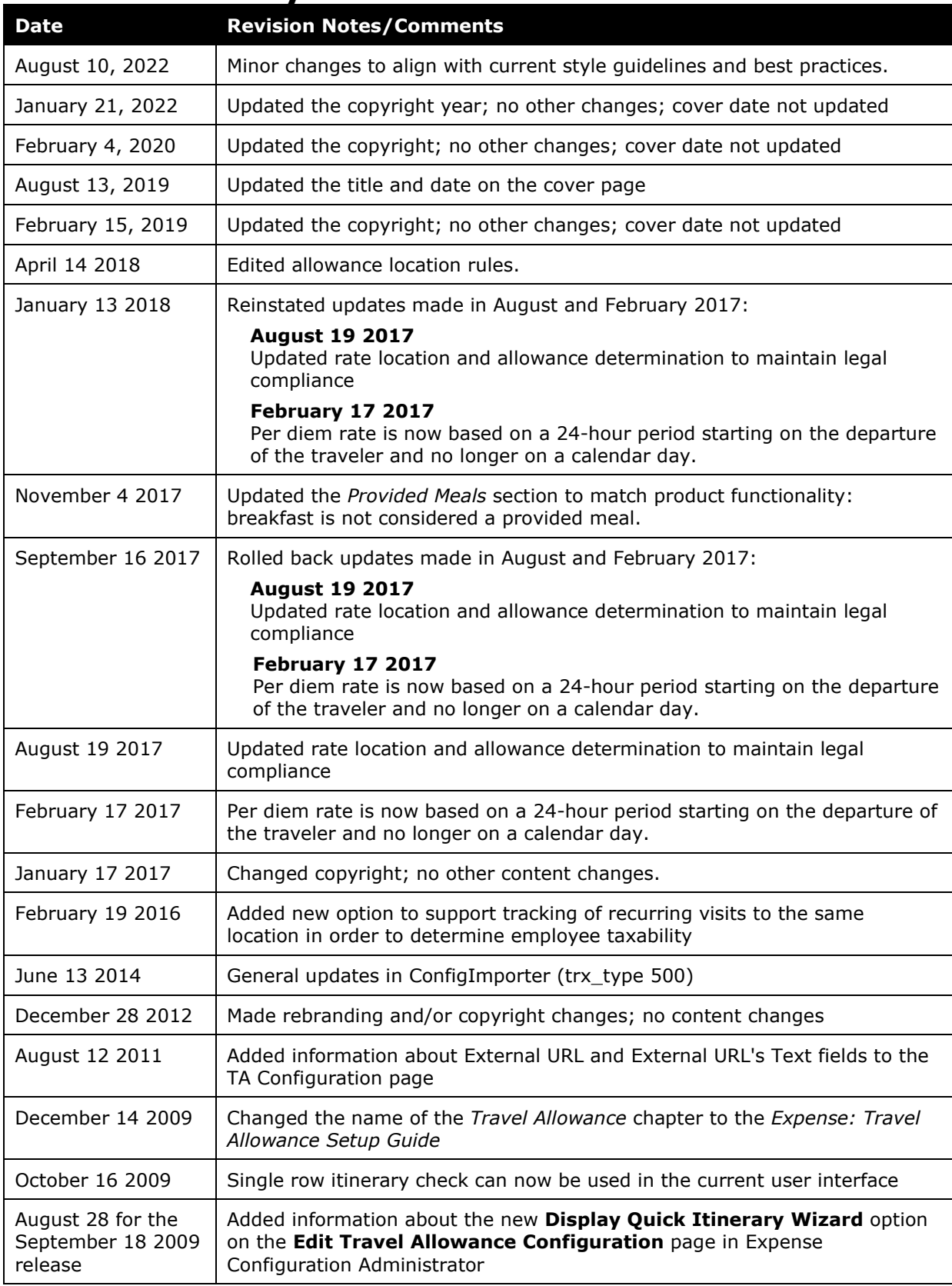

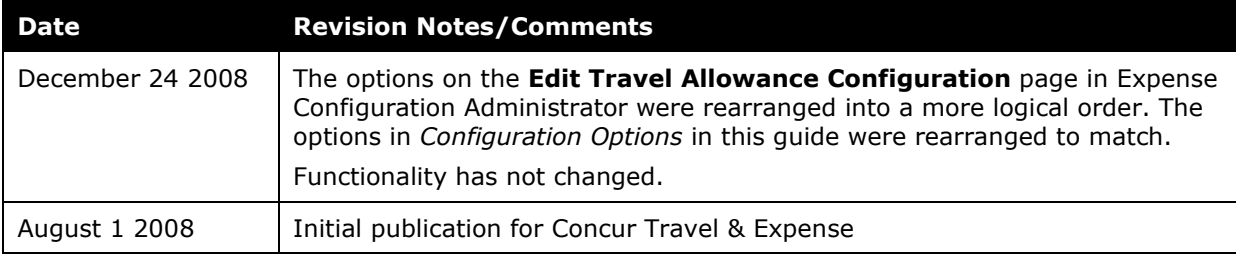

## **Table of Contents**

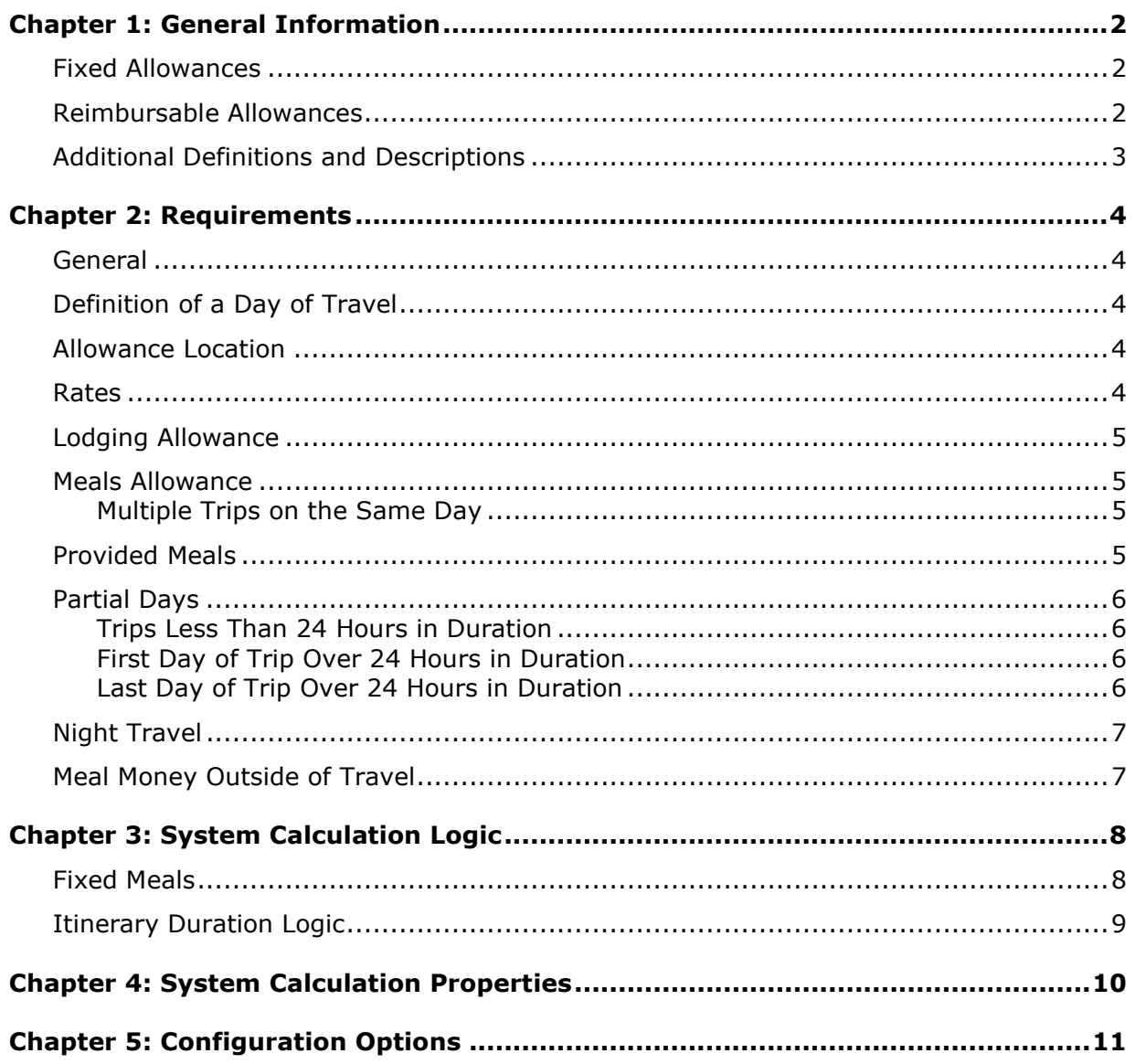

## <span id="page-4-0"></span>**Chapter 1: General Information**

**NOTE:** Multiple SAP Concur product versions and UI themes are available, so this content might contain images or procedures that do not precisely match your implementation. For example, when SAP Fiori UI themes are implemented, home page navigation is consolidated under the SAP Concur Home menu.

A company may reimburse its employees' travel expenses according to a schedule of set reimbursement rates, commonly known as "per diem" or "travel allowance" rates. The rates are determined by governmental and company policies and may differ depending on location and length of travel as well as partial days of travel, seasonal travel, and so on. Travel allowances apply to meals (which usually includes incidentals) and lodging expenses. Travel allowances do not apply to expenses such as car rentals, airline tickets, seminars, and so on.

<span id="page-4-1"></span>There are two types of travel allowances: fixed and reimbursable.

### **Fixed Allowances**

With a *fixed* type of travel allowance, the employee is reimbursed the fixed rate regardless of the actual amount of expenses. For example, assume that the fixed rate for meals (including incidentals) is 55.00 EUR per day.

- If the employee spends less than 55.00 EUR per day, the employee keeps the difference.
- If the employee spends more than 55.00 EUR per day, the employee is responsible for paying the difference.

Since the employee is paid the amount regardless of the actual expense, the employee does not enter actual expenses into Concur Expense or collect receipts. The system creates the fixed-amount expenses based on location and duration information that the employee provides by preparing an itinerary.

### <span id="page-4-2"></span>**Reimbursable Allowances**

With a *reimbursable* type of travel allowance, there is a schedule of reimbursement rates but the employee may or may not be paid the reimbursement rate.

The employee enters the actual expense into Concur Expense and the system compares the actual expense amount to the rate (limit). Then:

- If the actual expense is *less than or equal to* the limit amount, the company reimburses the employee for the actual expense amount.
- If the actual expense is *greater than* the limit amount, the company may reimburse the employee for the actual expense amount or perhaps only up to the limit amount.
	- ♦ If policy dictates that the employee is reimbursed the amount of the actual expense, then the company pays the employee the full amount of the expense but also keeps track of the amount that is over the limit. In some cases, the

amount paid to the employee that is over the limit becomes taxable to the employee. In other cases, the amount that is over the limit may not be billable to the client and may be charged as company overhead.

♦ If company policy dictates that the employee is reimbursed only up to the limit, then the employee is responsible for any amount above the limit.

### <span id="page-5-0"></span>**Additional Definitions and Descriptions**

For additional information about travel allowances and the options for configuring the travel allowance pages in Expense, refer to the *Expense: Travel Allowance Setup Guide*.

For additional information about the Travel Allowance Import, refer to the *Travel Allowance Import* chapter in the client-facing *Concur Expense - Import and Extract File Specifications*.

### <span id="page-6-1"></span><span id="page-6-0"></span>**General**

The Finnish travel allowance model compensates the employee for meals and incidentals and does not include lodging expenses (which are reimbursed at the actual expense amount). The system is based on the number of hours of travel for each day of the trip.

<span id="page-6-2"></span>The typical method of reimbursement is fixed allowances for meals and actual expenses for lodging.

### **Definition of a Day of Travel**

A day of travel is defined as a period of no more than 24 hours beginning from the time that the employee departs on a business trip from their workplace or home. A day of travel ends at 24 hours following departure, or when the employee returns from a business trip to their workplace or home. For example, if the traveler departs on day 1 at 4:00 P.M. then the first day of travel is the 24-hour period until the following calendar date at 4:00 P.M., when the second day of travel commences.

### <span id="page-6-3"></span>**Allowance Location**

The following are rules for determining the travel allowance location.

- The allowance location is based on the location where the day of travel ends, when the day of travel is a 24-hour period without regard to a calendar day.
- If the day of travel ends in transit and the user is leaving from an international country to Finland, the international country determines the rate. Instead, if the user is leaving Finland to an international country, the arrival international country determines the rate.
- For partial-day trips with total time less than 24 hours, allowance location is based on the last visited international location if there is a minimum of 10 hours of international travel.
- For the 24-hour day scenarios to work, the **use\_end\_of\_24hour\_day\_scenarios** property must to be enabled.

### <span id="page-6-4"></span>**Rates**

The Finnish government publishes the meals allowance amounts on an annual basis for all domestic locations and specific international countries.

### <span id="page-7-0"></span>**Lodging Allowance**

<span id="page-7-1"></span>The Finnish government does not define lodging allowances. Employees are expected to report and are reimbursed for actual expenses.

### **Meals Allowance**

The basis for the meals allowance is that the traveler is entitled to an allowance for each 24-hour period from the time the trip starts until it ends. Rules for calculating the allowance amount for periods less than 24 hours are shown in the *Partial Days* section in this guide.

#### <span id="page-7-2"></span>**Multiple Trips on the Same Day**

If multiple trips occur on the same day, each trip is calculated independently of the others based on the number of hours traveled for that trip and day.

### <span id="page-7-3"></span>**Provided Meals**

For any day of the trip during which the employee receives free meals or meals included in the price of a travel ticket or lodging, the maximum travel allowance shall be 50% of the allowance amount specified. "Free meals" means two free meals in the case of a full travel allowance and one free meal in the case of a partial travel allowance.

The allowance amount is reduced to 50% based on the nature of the trip (domestic or international) and the number of provided meals.

**NOTE:**Breakfast is not considered a provided meal. Only Lunch and Dinner are considered provided meals.

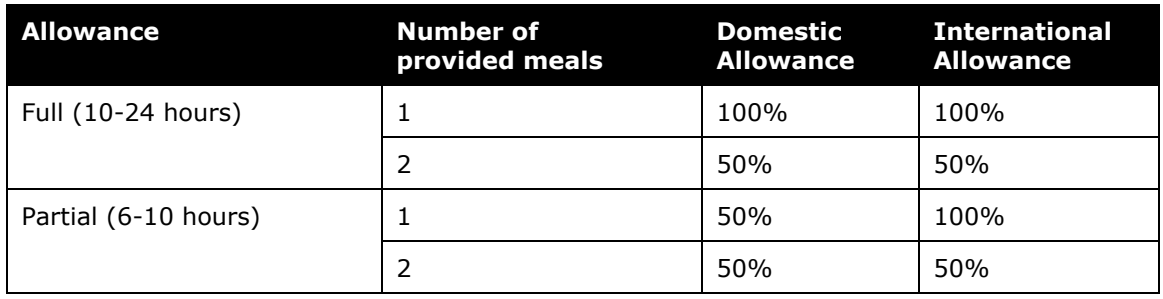

**NOTE:**This rate data is provided as sample only and should always be verified against the current government regulations.

### <span id="page-8-0"></span>**Partial Days**

Partial days are handled differently based on whether they are the first or last day of the trip.

### <span id="page-8-1"></span>**Trips Less Than 24 Hours in Duration**

A trip that is less than 24 hours in total duration receives an allowance calculated on the number of hours duration for the entire trip.

**NOTE:**This rate data is provided as sample only and should always be verified against the current government regulations.

#### *Domestic*

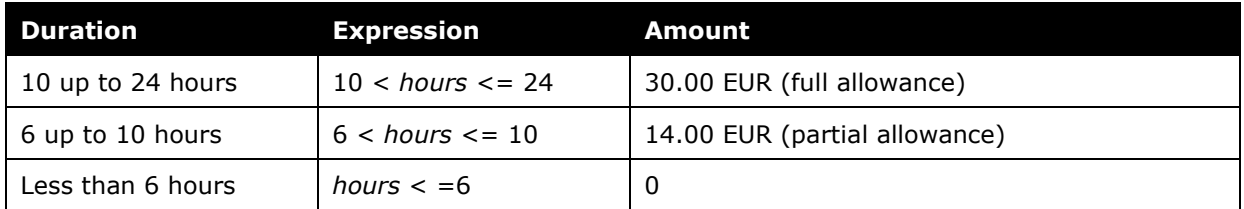

#### *International*

International rates are paid for trips that are at least 10 hours in an international location. If the trip is less than 10 hours, the rate used is the domestic rate for the duration period.

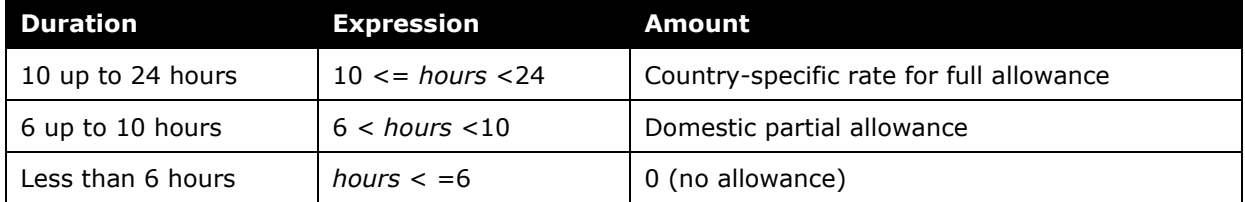

#### <span id="page-8-2"></span>**First Day of Trip Over 24 Hours in Duration**

The first day of the trip has no special handling since the duration for the first day is calculated based on the 24-hour period following the commencement of the journey. The allowance in this case is the full or maximum allowance for the location.

#### <span id="page-8-3"></span>**Last Day of Trip Over 24 Hours in Duration**

The last day of the trip is based on the number of hours for the day, based on the definition of a day in the *Definition of a Day of Travel* section in this document.

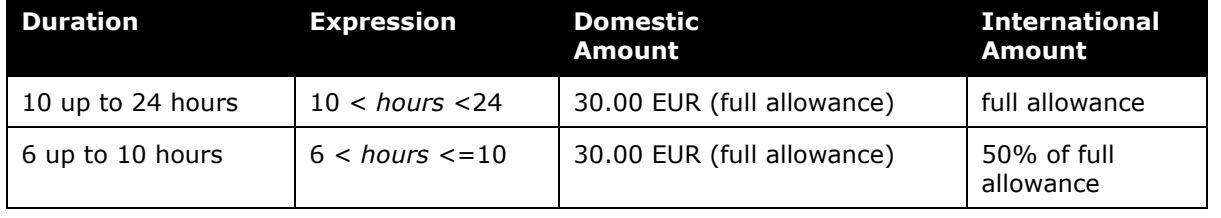

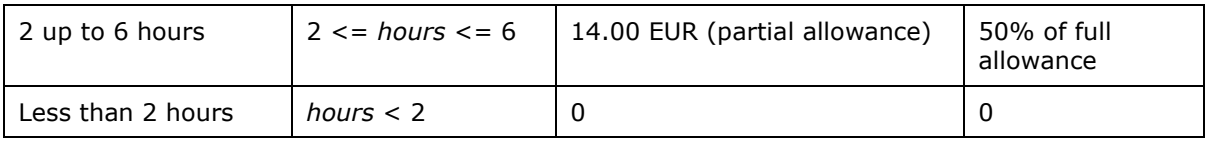

**NOTE:**This rate data is provided as a sample only and should always be verified against the current government regulations.

### <span id="page-9-0"></span>**Night Travel**

The employee is entitled to an additional allowance for night travel *if*:

- At least 4 hours (during a day of travel for which the employee is entitled to a travel allowance) are between the hours of 9:00 P.M. and 7:00 A.M. - *and* -
- There is no reimbursement for accommodation or for a sleeping car berth, and the employer does not arrange any free accommodation for the employee.

<span id="page-9-1"></span>This option uses the standard overnight functionality within Concur Expense and re-labels the column **Night Allowance**. The user would check the box to receive the night allowance.

### **Meal Money Outside of Travel**

Meal money outside of travel is not addressed in Concur Expense.

### <span id="page-10-1"></span><span id="page-10-0"></span>**Fixed Meals**

The calculation is based on the following information: date, rate location, travel allowance type, and provided meals indicators.

**NOTE:**Values in this calculation that are based on values set in a system calculation property are followed by the property name in brackets: [Example]

- 1. The system determines the number of hours traveled on the day in question. If this is **not** the first or last day of travel, the system sets the number of hours used to calculate the meals allowance to a full day, which is 24 hours.
	- ♦ **First Day:** The system uses the trip start date and time to define the start hour of the 24-hour period of a day.
		- If the total duration of the trip equals or exceeds 24 hours, the system sets the first day to 24 hours.
		- If the total duration of the trip is less than 24 hours, the system sets the first day to the total duration of the trip (in hours). In this case, the allowance date used is the first calendar date in the 24-hour period.
	- ♦ **Last Day:** If the trip is a multiple-date trip and exceeds 24 hours in total duration, the system calculates the number of hours for the last date. The system uses the trip start time to define the start of the last day and trip end time to define the end of the last day.
		- To determine the number of hours on the last day, the system divides the total number of hours in the trip by 24 to obtain the remainder.
		- When calculating the number of hours for the last day, the system converts the departure and arrival times to GMT to determine the actual number of hours elapsed.
- 2. The system determines the calculated rate for the day. It uses the number of hours traveled on the date in question (determined in step 1) and looks up the applicable rate for the rate location in the rate tables. This is the calculated rate. The calculated rate is now adjusted according to the following:
	- ♦ **Single-day trips:** If the total duration of the trip is less than 24 hours, it is considered a single-day trip.
		- If the total duration of the trip is less than or equal to 6 hours [trip\_duration\_min\_hours], then no allowance is granted.
		- If an international rate is determined for the trip and the duration is greater than 6 hours and less than 10 hours, then a partial-day allowance is calculated. If a domestic rate is determined for the trip and the duration is greater than 6 hours and less than or equal to 10 hours, then a partial-day allowance is calculated.
		- If an international rate is determined for the trip and if the total duration of the trip is greater than or equal to 10 hours [trip\_duration\_hours], then a full

allowance is calculated. If a domestic rate is determined for the trip and if the total duration of the trip is greater than 10 hours [trip\_duration\_hours], then a full allowance is granted.

- ♦ **Partial days (last day of trip):** The allowance rates use the time bands defined in the system and the number of hours of travel for the day.
- ♦ **Provided Meals:** Count the number of provided meals for the date.
	- **Domestic:** If provided meals  $> 1$  AND calculated rate = full allowance, then reduce the rate by 50%. If provided meals  $> 0$  AND calculated rate  $< 24$  hour rate, then reduce the rate by 50% [domestic\_provided\_meals\_factor].
	- **International:** If provided meals > 1 then reduce the rate by 50% [international\_provided\_meals\_factor].
- ♦ **Night Travel:** If the traveler indicates that they should receive a night travel allowance, the system adds the night travel allowance amount to the calculated rate if the day meets the night travel allowance requirements.

### <span id="page-11-0"></span>**Itinerary Duration Logic**

Under most circumstances, the above logic will produce correct results. However, it is possible to have a travel allowance itinerary span more calendar days than the total itinerary duration will allow. The following example illustrates the problem.

The traveler departs on a Monday at 11:00 P.M. and arrives at their destination on Tuesday at 1:00 A.M. The traveler's return trip begins on Wednesday at 11:00 P.M. and ends on Thursday at 1:00 A.M.

In this example, the itinerary spans four calendar days (Monday through Thursday) so a total of four travel allowance day records will be generated. The actual itinerary duration is only 50 hours. Based on the requirements of the *Fixed Meals* calculation above, the first day of a multi-day itinerary has 24 hours allocated to it. So, the following allocation of hours is made:

- Monday  $= 24$  hours
- Tuesday  $= 24$  hours
- Wednesday  $= 2$  hours
- Thursday  $= 0$  hours

In order to prevent over-paying the meals allowance, Wednesday becomes the effective last day of the trip for rate calculation purposes. Thursday will automatically get no allowance.

## <span id="page-12-0"></span>**Chapter 4: System Calculation Properties**

Country-specific calculation properties are stored in the CT\_TA\_CALC\_METHOD\_PROPERTY table. *These properties are initialization data; therefore, these values are not imported via the Travel Allowance Importer.* These properties are used for all Finnish travel allowance calculations. They cannot be set differently for different travel allowance configurations sharing the Finnish calculation method.

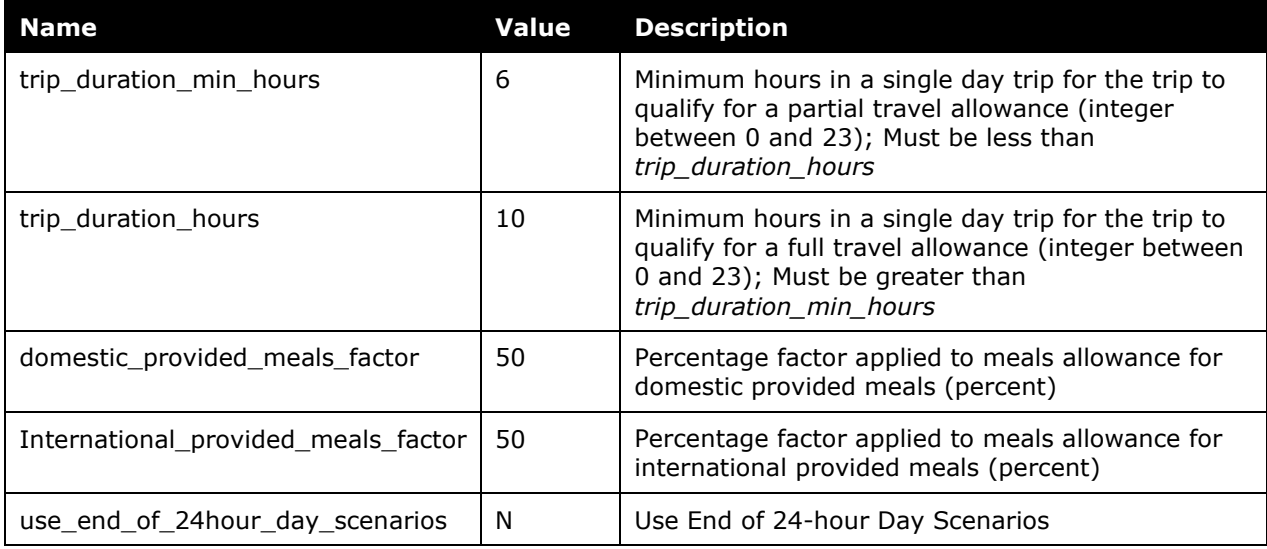

The following properties are used for Finnish rules:

## <span id="page-13-0"></span>**Chapter 5: Configuration Options**

These country-specific configuration options are presented in the same order and with the same record type (trx\_type) numbers as in the client-facing *Travel Allowance Import* chapter of the client-facing Concur Expense - Import and Extract File Specifications.

Finnish rules require very specific configuration and rate settings.

The partial-day requirements, while similar, are different from the last day calculation requirements. To properly handle both, the system must be configured in a particular way.

Partial-day calculations are based on property settings (refer to System Calculation Properties) and uses the custom\_rate field provided in the rate importer record (record type 300).

Last day calculations are based on time band rates.

• CT\_TA\_TIME\_BAND records must be created by setting rate\_feed\_time\_bands field in record type 100 for the following:

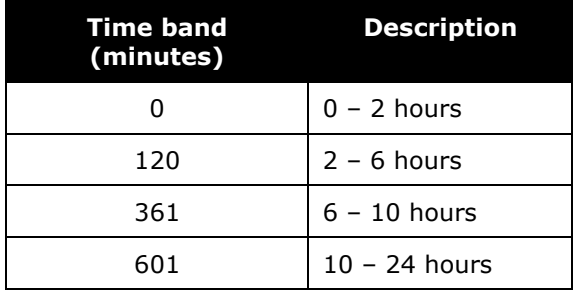

• Record type 200 records must be created/imported for each rate location for the above bands.

#### *SettingsImporter (trx\_type 100)*

The calc method  $code = FINNISH$ .

The rate\_feed\_time\_bands field must be set to 0-120-361-601 for the last day of the trip.

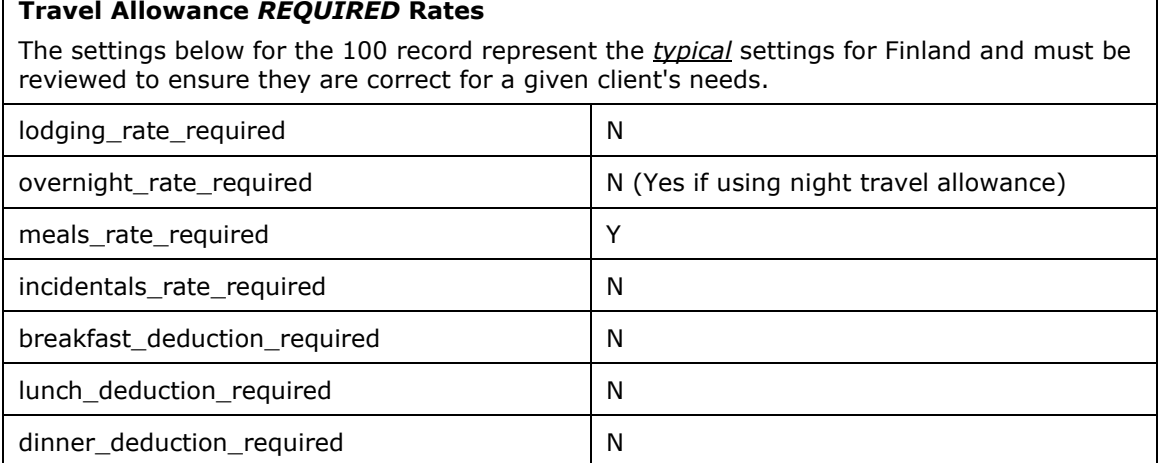

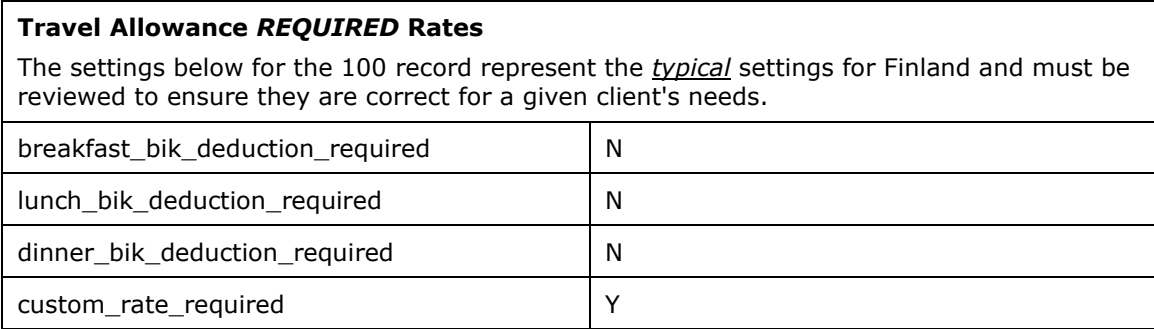

#### *TimeBandRateImporter (trx\_type 200)*

Finnish rules require these records for last day calculations. A record should be included for every time band for each rate location (300 record).

Example:

200,TB1,0,0 200,TB1,120,14 200,TB1,361,30 200,TB1,601,30 300,FI,,,EUR,G,20060101,,,,30,,,,,,,,14,TB1

#### *RateImporter (trx\_type 300)*

The custom\_rate field contains the partial day rate.

The overnight field contains the night travel allowance rate.

#### *ExpiredRateImporter (trx\_type 310)*

There are no special requirements for this country.

#### *RateLocationMapImporter (trx\_type 400)*

There are no special requirements for this country.

#### *ConfigImporter (trx\_type 500)*

After the initial import, the configuration can be modified via import or using **Administration** > **Expense Admin** > **Travel Allowance** (left menu), on the **Configurations** tab.

The table below describes the options specific to this country. Note the following:

- The field descriptions are not shown here. Refer to the *Expense: Travel Allowance Setup Guide*.
- The **Field** column below shows the field name as it appears and in the same order as on the **Modify Travel Allowance Configuration** page in **Administration** > **Expense Admin** > **Travel Allowance** (left menu), on the **Configurations** tab as well as in the *Expense: Travel Allowance Setup Guide*.

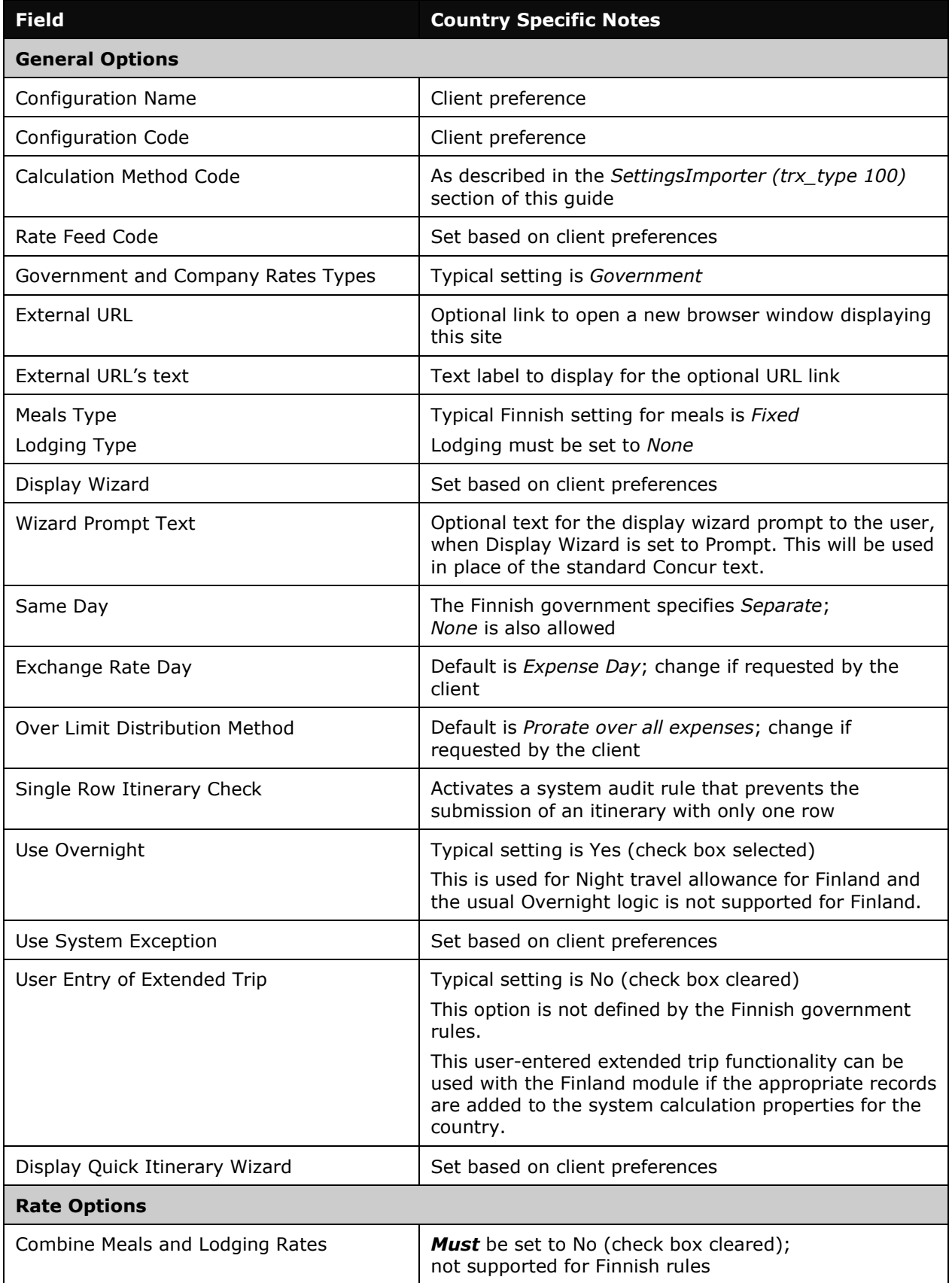

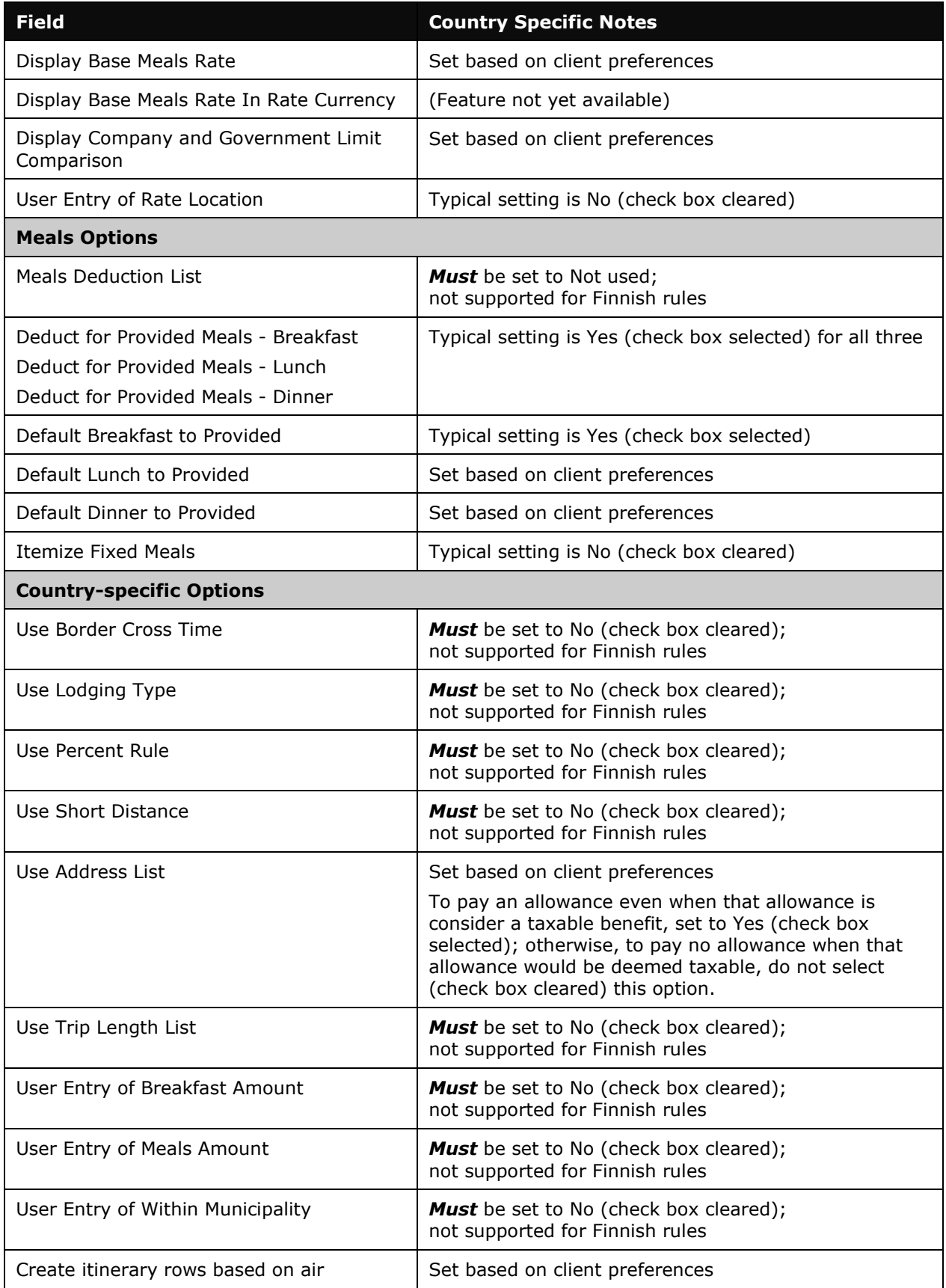

#### *ConfigMapImporter (trx\_type 600)*

There are no special requirements for this country.

#### *DeductPercentImporter (trx\_type 700)*

Not used for Finnish rules.

#### *DeductAmountImporter (trx\_type 800)*

Not used for Finnish rules.

☼